# **Инструкция пользователя**

## **Описание видеорегистратора**

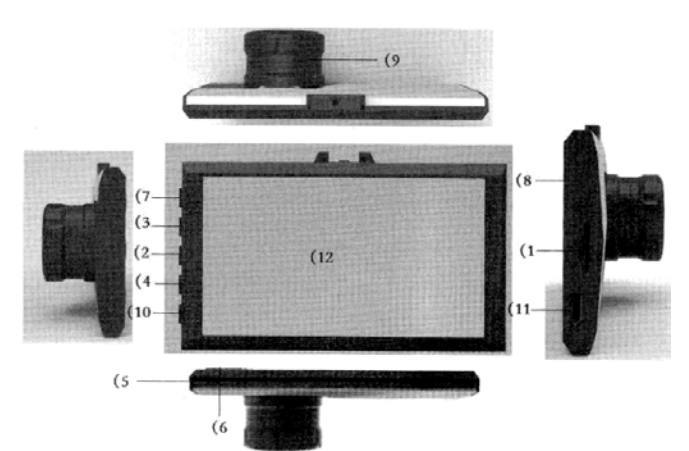

1) гнездо для карты 2) кнопка вверх 3) кнопка меню 4) кнопка вниз 7) кнопка питания **8**) HDMI 11) USB 12) экран

5) микрофон 6) отверстие кнопка сброса 9) камера 10)кнопка подтверждения OK

1) Гнездо для карты

- Слот для карты памяти
- 2) Кнопка вверх

Переход по меню вверх

3) Кнопка меню

Короткое нажатие кнопки вызывает меню настроек; последующее нажатие - переход по пунктам меню

4) Кнопка вниз

- Переход по меню вниз
- 5) Микрофон
- Запись окружающего звука

6) Отверстие сброса

Кнопка сброса к заводским установкам

7) Кнопка питания

Длительное нажатие включение/выключение видеорегистратора; короткое нажатие включение/выключение режима ночной подсветки 8) Выходной порт HDMI

9) HD камера

Группа объективов A+6, камера HD1080P Ultra HD

10) Кнопка подтверждения OK

Короткое нажатие останавливает/запускает съемку в режиме Видео; Короткое нажатие делает снимок в режиме Фото; В режиме меню подтверждение выбора

#### 11) USB

USB-интерфейс передачи данных, используется для подключения к ПК для передачи данных; подключение внешнего источника питания для подзарядки аккумулятора или обеспечения рабочего питания 12) Экран

3-дюймовый дисплей с высоким разрешением

# **Дополнительные возможности**

# \* G-сенсор

Когда ускорение силы тяжести достигает заданного уровня видеорегистратор автоматически сохранит последний блок видеозаписи на момент аварии и не будет удалять этот файл в дальнейшем.

G-сенсор можно настроить в меню 2 G - 4 G - 6 G - 8 G (1 G = 9,80 м/с), заводская настройка по умолчанию 4 G

\* Автоматическое включение / выключение

Автоматическое включение видеорегистратора с последующим началом записи при подключении питания; Выключение и сохранение видео после отключения питания;

\* Бесшовная циклическая запись

## **Основные инструкции для видео / фото**

## \* Включение и выключение

Нажатие и держите кнопку питания (7) для включения, загорится голубой индикатор, когда видеорегистратор включится; Чтобы выключить видеорегистратор нажмите и удерживайте кнопку питания (7), голубой индикатор погаснет. Примечание: при разряженном аккумуляторе произойдет автоматическое выключение

\* Режим записи видео Короткое нажатие кнопки (3) при включенном видеорегистраторе

переключит на режим записи видео, при этом появится значок камеры в левом верхнем углу экрана, короткое нажатие кнопки ОК (10) включает запись видео, значок камеры начнет мигать.

# \* Режим записи фото

Двойным нажатием кнопки (3) при включенном видеорегистраторе переключит на режим записи фото, при этом появится значок фотоаппарата в левом верхнем углу экрана, короткое нажатие кнопки ОК (10) позволяет сделать фотографию

\* Воспроизведение видео / изображений

Нажмите кнопку (3) для перехода в режим воспроизведения. На экране отобразятся иконки записей, кнопками вверх (2) и вниз (4) выберете файл и нажмите кнопку ОК (10) для воспроизведения файла \* Меню настроек

Нажатие клавиши меню (3) вызывает меню настроек

Каждое последующее нажатие кнопки позволяет перемещаться по пунктам меню

\* Выход из меню настроек

Кнопка (3) - выход из меню настроек

\* Установка времени

В меню выберите пункт Установка даты/времени и нажмите ОК (10) Установите дату в формате год / месяц / день при помощи клавиш вверх (2) и вниз (4), подтверждая каждое значение кнопкой ОК (10), далее аналогично установите время, формат - часы / минуты / секунды. После подтверждения дата / время будут сохранены \* Режим USB

Подключите USB-кабель к видеорегистратору и компьютеру, нажмите кнопку питания видеорегистратора, после чего устройство перейдет в меню USB/ Выберете пункт USB - Диск, в этом режиме можно получить доступ к видеофайлам или изображениям

#### **Зарядка аккумулятора**

Красный индикатор зарядки загорается в процессе зарядки. Полный цикл зарядки аккумулятора составляет примерно 180 минут, после чего индикатор выключится

Есть три способа зарядить аккумулятор:

1: использование адаптера питания для подзарядки

2: использование ПК - USB-зарядка

3: использование автомобильной зарядки

Примечание: в случае возникновения проблем при неправильной эксплуатации видеорегистратора, вы можете нажать кнопку сброса (6), таким образом устройство вернется в исходное состояние.

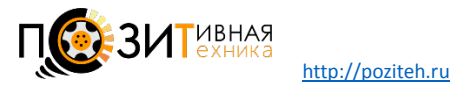

#### **Технические характеристики**

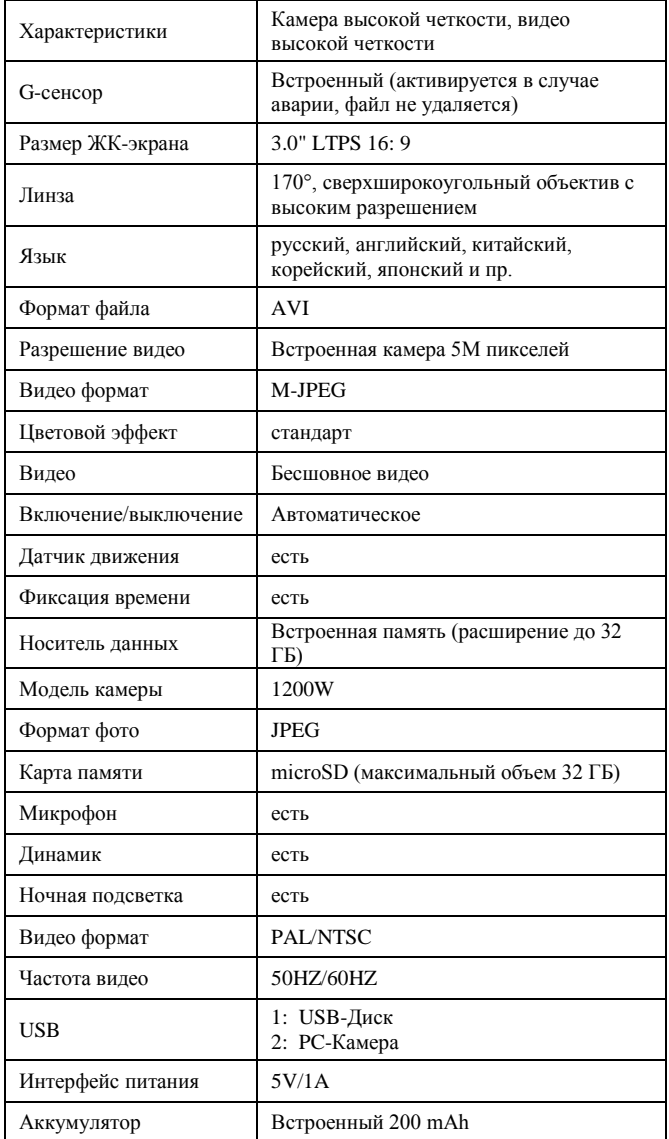

#### **Возможные проблемы и способы устранения**

\* Не записываются снимки и видеозаписи

Проверьте, достаточно ли места на карте памяти. Проверьте, на заблокирована ли карта памяти.

\* Запись видео автоматически останавливается

Из-за высокой четкости видео скорость записи слишком высока, используйте SDHC скоростные карты памяти свыше Class 4

\* При воспроизведении изображений и видео сообщение об ошибке «файл»

Данная ошибка карты для хранения данных - неполное соответствие файла. Пожалуйста, используйте функцию форматирования, чтобы отформатировать карту

\* Нечеткое изображение

Проверьте, есть ли на объективе грязь, отпечатки пальцев, снята ли защитная пленка с объектива. Снимите защитную пленку перед использованием, протрите объектив мягкой тканью, если есть загрязнения

\* Некоторые участки изображения очень темные

В большей степени на контраст изображения влияет функция автоматической экспозиции камеры, может быть установлена путем настройки аппарата, можно изменять в меню значением «EV»

\* В пасмурный день цветопередача не совершенна

Пожалуйста, проверьте, что установка баланса белого установлена на автоматический режим.

\* Изображение с горизонтальными полосами

Это связано с установкой неправильной «частоты источника света», установите частоту на 50 Гц или 60 Гц

\* Если устройство зависло и не реагирует на нажатие кнопок Нажмите кнопку сброса (6), чтобы восстановить заводские установки

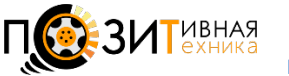